# INGE-LORE'S TUTORIALE

#### **A + B**

- Animabelle 3 alte [Übersetzungen](https://tuts.rumpke.de/animabelle-3/)
- Animabelle 4 alte [Übersetzungen](https://tuts.rumpke.de/animabelle-4/)
- Animabelle 5 Alte [Übersetzungen](https://tuts.rumpke.de/animabelle-5/)
- Animabelle 6 Alte [Übersetzungen](https://tuts.rumpke.de/animabelle-6/)
- [Animabelle](https://tuts.rumpke.de/tutoriale-animabelle/) 1
- [Animabelle](https://tuts.rumpke.de/animabelle-seite-2/) 2
- [Animabelle](https://tuts.rumpke.de/animabelle-seite-7/) 7 [Animabelle](https://tuts.rumpke.de/animabelle-seite-8/) 8
- [Anja](https://tuts.rumpke.de/anja/)
- [Andre](https://tuts.rumpke.de/andre-1/) 1
- [Andre](https://tuts.rumpke.de/andre-2/) 2
- [Andre](https://tuts.rumpke.de/andre-3/) 3
- [Andre](https://tuts.rumpke.de/andre-4/) 4
- [Anesia](https://tuts.rumpke.de/anesia/) [Annarella](https://tuts.rumpke.de/annarella/)
- [Avanna](https://tuts.rumpke.de/avanna/)
- [Azalee](https://tuts.rumpke.de/azalee-1/) 1
- [Azalee](https://tuts.rumpke.de/azalee-2/) 2
- [Barbara](https://tuts.rumpke.de/tutoriale-barbara/)
- [Barbara](https://tuts.rumpke.de/barbara-2/) 2 • [Bea](https://tuts.rumpke.de/tutoriale-bea/)
- [Belinda](https://tuts.rumpke.de/belinda/)
- [Belinda](https://tuts.rumpke.de/belinda-seite-2/) 2
- [Bijounet](https://tuts.rumpke.de/bijounet/)

#### **C + D**

- [Calligraphy](https://tuts.rumpke.de/tutoriale-calligraphy/)
- [Calligraphy](https://tuts.rumpke.de/tutoriale-calligraphy-seite-2/) 2
- [Calligraphy](https://tuts.rumpke.de/calligraphy-3/) 3
- [Calligraphy](https://tuts.rumpke.de/calligraphy-4/) 4
- Carine 2 alte [Übersetzungen](https://tuts.rumpke.de/carine-2/)
- [Carine](https://tuts.rumpke.de/tutoriale-carine/) 2
- [Carine](https://tuts.rumpke.de/carine-3/) 3 • [Catrien](https://tuts.rumpke.de/catrien/)
- [Ceylan](https://tuts.rumpke.de/ceylan/)
- Chez [Douceur](https://tuts.rumpke.de/chez-douceur/)
- $\bullet$  [Cloclo](https://tuts.rumpke.de/tutoriale-cloclo/) 1+2
- [Cloclo](https://tuts.rumpke.de/cloclo-4/) 4 • [Cloclo](https://tuts.rumpke.de/cloclo-5/) 5
- [Cloclo](https://tuts.rumpke.de/cloclo-6/) 6
- [Cloclo](https://tuts.rumpke.de/cloclo-3/) 7
- [Cloclo](https://tuts.rumpke.de/cloclo-4-2/) 8
- [Colybrix](https://tuts.rumpke.de/tutoriale-colybrix/)
- [Colybrix](https://tuts.rumpke.de/colybrix-2/) 2 • [Colybrix](https://tuts.rumpke.de/colybrix-3/) 3
- [Corinne](https://tuts.rumpke.de/corinne/)
- [Denise's](https://tuts.rumpke.de/denises-tut-als-pdf/) Tut als pdf
- [Denise](https://tuts.rumpke.de/tutoriale-denise/) 1
- [Denise](https://tuts.rumpke.de/denise-2/) 2
- [Denise](https://tuts.rumpke.de/denise-3/) 3 • [Denise](https://tuts.rumpke.de/denise-4/) 4
- [Denise](https://tuts.rumpke.de/denise-5/) 5
- [Denise](https://tuts.rumpke.de/denise-6/) 6
- [Dilek](https://tuts.rumpke.de/tutoriale-dilek/)
- [Domie](https://tuts.rumpke.de/domie/)

- [Elaine](https://tuts.rumpke.de/tutoriale-elaine/) [Elaine](https://tuts.rumpke.de/elaine-2/) 2
- [Elise](https://tuts.rumpke.de/1098-2/elise/) 1
- [Elise](https://tuts.rumpke.de/elise-2/) 2
- [Elise](https://tuts.rumpke.de/elise-3/) 3 [Evalynda](https://tuts.rumpke.de/tutoriale-evalynda/) 1
- [Evalynda](https://tuts.rumpke.de/evalynda-2/) 2
- [Evalynda](https://tuts.rumpke.de/evalynda-3/) 3
- Franie [Margot](https://tuts.rumpke.de/tutoriale-franie-margot/) 1
- Franie [Margot](https://tuts.rumpke.de/franie-margot-2/) 2 • Franie [Margot](https://tuts.rumpke.de/franie-margot-3/) 3
- Franie [Margot](https://tuts.rumpke.de/franie-margot-4/) 4
- Graph [Sabine](https://tuts.rumpke.de/graph-sabine/)
- [Huzunlu](https://tuts.rumpke.de/tutoriale-hunzulu/)

- [Animationen](https://tuts.rumpke.de/animationen-2/) 2
- [Signtags](https://tuts.rumpke.de/signtags/)
- [Inge-Lore's](https://tuts.rumpke.de/inge-lores-neue-tutoriale/) neue Tutoriale
- [Inge-Lore's](https://tuts.rumpke.de/inge-lores-neue-tutoriale-2/) neue Tutoriale 2
- · [Inge-Lore's](https://tuts.rumpke.de/inge-lores-tutoriale-3/) Tutoriale 3

#### **E + F + G**

• [Edith](https://tuts.rumpke.de/tutoriale-edith/) • [Edith](https://tuts.rumpke.de/edith-2/) 2

- · [PSP Arena](https://tuts.rumpke.de/psp-arena/)
- [Poushka](https://tuts.rumpke.de/tutoriale-poushka/) Rose de [Sable](https://tuts.rumpke.de/rose-de-sable/)

- [Soxikibem](https://tuts.rumpke.de/soxikibem-tuts-1-32/) Tuts 1-32 • [Soxikibem](https://tuts.rumpke.de/tutoriale-soxikibem/) 1
- [Soxikibem](https://tuts.rumpke.de/soxikibem-seite-2/) 2
- [Soxikibem](https://tuts.rumpke.de/soxikibem-seite-3/) 3
- [Soxikibem](https://tuts.rumpke.de/soxikibem-seite-4-2/) 4
- [Soxikibem](https://tuts.rumpke.de/soxikibem-seite-5/) 5
- [Soxikibem](https://tuts.rumpke.de/soxikibem-seite-6/) 6 • [Soxikibem](https://tuts.rumpke.de/soxikibem-7/) 7
- [Soxikibem](https://tuts.rumpke.de/soxikibem-8/) 8
- [Ana-Maria](https://tuts.rumpke.de/tutoriale-ana-maria/)
- Ana [Maria](https://tuts.rumpke.de/ana-maria-2/) 2
- [CidaBen](https://tuts.rumpke.de/tutoriale-cidaben/) [CidaBen](https://tuts.rumpke.de/cidaben-2/) 2
- [Inacia](https://tuts.rumpke.de/tutoriale-inacia-neves/) Neves
- [Inacia](https://tuts.rumpke.de/inacia-neves-2/) Neves 2
- Leni [Diniz](https://tuts.rumpke.de/tutoriale-leni-diniz/)
- Leni [Diniz](https://tuts.rumpke.de/tutoriale-leni-2/) 2
- Leni [Diniz](https://tuts.rumpke.de/leni-diniz-3/) 3
- [Marcinha](https://tuts.rumpke.de/tutoriale-marcinha/) Marcinha und [Soxikibem](https://tuts.rumpke.de/marcinha-und-soxikibem/)
- [Marcinha](https://tuts.rumpke.de/tutoriale-marcinha-elaine/) + Elaine
- [Roberta](https://tuts.rumpke.de/tutoriale-roberta/)
- [Roberta](https://tuts.rumpke.de/tutoriale-roberta-seite-2/) 2
- [Roberta](https://tuts.rumpke.de/roberta-3/) 3 • Sim – [Verschiedene](https://tuts.rumpke.de/tutoriale-verschiedene/)

#### **K + L**

- [Kamil](https://tuts.rumpke.de/tutoriale-kamil/)
- [Kathania](https://tuts.rumpke.de/tutoriale-kathania/)
- [Kathania](https://tuts.rumpke.de/kathania-2/) 2
- [Katinka](https://tuts.rumpke.de/katinka-tuts-1-29/) Tuts 1-29 • [Katinka](https://tuts.rumpke.de/katinka/)
- [Katinka](https://tuts.rumpke.de/katinka-tutoriale-seite-2/) 2
- [Karamella](https://tuts.rumpke.de/tutoriale-karamella/)
- Lady [Graph](https://tuts.rumpke.de/lady-graph/)
- [Laurette](https://tuts.rumpke.de/laurette/)
- [Laurette](https://tuts.rumpke.de/laurette-2/) 2
- [Laurette](https://tuts.rumpke.de/laurette-3/) 3 [Libellule](https://tuts.rumpke.de/libellule/)
- [Lily](https://tuts.rumpke.de/tutoriale-lily/)
- [Lola](https://tuts.rumpke.de/lola/)
- [Lu](https://tuts.rumpke.de/tutoriale-lu/)

- Valy alte [Tutoriale](https://tuts.rumpke.de/valy-alte-tutoriale/)
- [Valy](https://tuts.rumpke.de/tutoriale-valy/) 1

#### **M**

- [Yedralina](https://tuts.rumpke.de/yedralina-2/) alte Tutoriale
- Tutoriale [Yedralina](https://tuts.rumpke.de/tutoriale-yedralina/)
- [Yedralina](https://tuts.rumpke.de/yedralina-3/) 3 • [Yedralina](https://tuts.rumpke.de/yedralina-4/) 4

- [Zane](https://tuts.rumpke.de/zane/)
- [Womanence](https://tuts.rumpke.de/womanence/) [Weihnachten](https://tuts.rumpke.de/weihnachten/)
- 
- [Malacka](https://tuts.rumpke.de/malacka/)
- [Malacka](https://tuts.rumpke.de/malacka-4/) 4
- [Malacka](https://tuts.rumpke.de/malacka-3/) 3
- [Mieke](https://tuts.rumpke.de/mieke-tut-1-40/) Tut 1-80
- [Mieke](https://tuts.rumpke.de/mieke-81-160/) 81 160
- [Mieke](https://tuts.rumpke.de/mieke-161-233/)  $161 233$ Mieke [Weihnachten](https://tuts.rumpke.de/mieke-weihnachten-1-62/) 1-62
- Mieke [Weihnachten](https://tuts.rumpke.de/mieke-weihnachten-ab-tut-75/) ab Tut 75
- [Mieke](https://tuts.rumpke.de/tutoriale-mieke/) 1
- [Mieke](https://tuts.rumpke.de/mieke-2/) 2
- [Matou](https://tuts.rumpke.de/matou-1/) 1
	- [Matou](https://tuts.rumpke.de/matou-2/) 2 • [Matou](https://tuts.rumpke.de/matou-3/) 3
	- [Mentali](https://tuts.rumpke.de/mentali/)
	- [Mineko](https://tuts.rumpke.de/mineko/)
	- [Mineko](https://tuts.rumpke.de/mineko-2/) 2
	- [Mineko](https://tuts.rumpke.de/mineko_3/) 3
	- [Mineko](https://tuts.rumpke.de/mineko-4/) 4 [Melodi](https://tuts.rumpke.de/tutoriale-melodi/)

#### **MEINE TUTORIALE**

#### [Animationen](https://tuts.rumpke.de/animationen/)

#### **N + O**

- [NaiseM](https://tuts.rumpke.de/naisem/)
- [Nicole](https://tuts.rumpke.de/tutoriale-nicole/)
- [Nicole](https://tuts.rumpke.de/nicole-2/) 2
- [Noisette](https://tuts.rumpke.de/noisette-tut-1-80/) Tut 1-80
- [Noisette](https://tuts.rumpke.de/noisette-81-167/) 81-167
- [Noisette](https://tuts.rumpke.de/tutoriale-noisette/) 1 [Ostern](https://tuts.rumpke.de/ostern/)
- 

#### **P**

#### **SOXIKIBEM**

#### **S**

- [Sweety](https://tuts.rumpke.de/sweety-tut-1-81/) Tut 1-81
- Sweety Tuts [82-104](https://tuts.rumpke.de/sweety-tuts-82-104/) • [Sweety](https://tuts.rumpke.de/tutoriale-sweety/) 1
- [Sweety](https://tuts.rumpke.de/sweety-seite-2/) 2
- [Shawnee](https://tuts.rumpke.de/tuts-shawnee/)
- [Shawnee](https://tuts.rumpke.de/shawnee-2/) 2
- [Spiegeln](https://tuts.rumpke.de/spiegeln-mit-scripten/) mit Scripten

 $\ddot{\text{Off}}$  **neues Blatt** 800 **x** 600 **Px fülle es mit dem Verlauf.**

#### **T**

- [Tesy](https://tuts.rumpke.de/tesy-tuts-1-37/) Tuts 1-37
- [Tesy](https://tuts.rumpke.de/tutoriale-tesy/) 1
- [Tesy](https://tuts.rumpke.de/tesy-2/) 2
- [Tesy](https://tuts.rumpke.de/tesy-3/) 3
- Tine Tuts  $1-58$
- $\bullet$  [Tine](https://tuts.rumpke.de/tutoriale-tine/) 2

#### **VALY**

#### **YEDRALINA**

#### **W + Z**

#### **Bitte Lächeln**

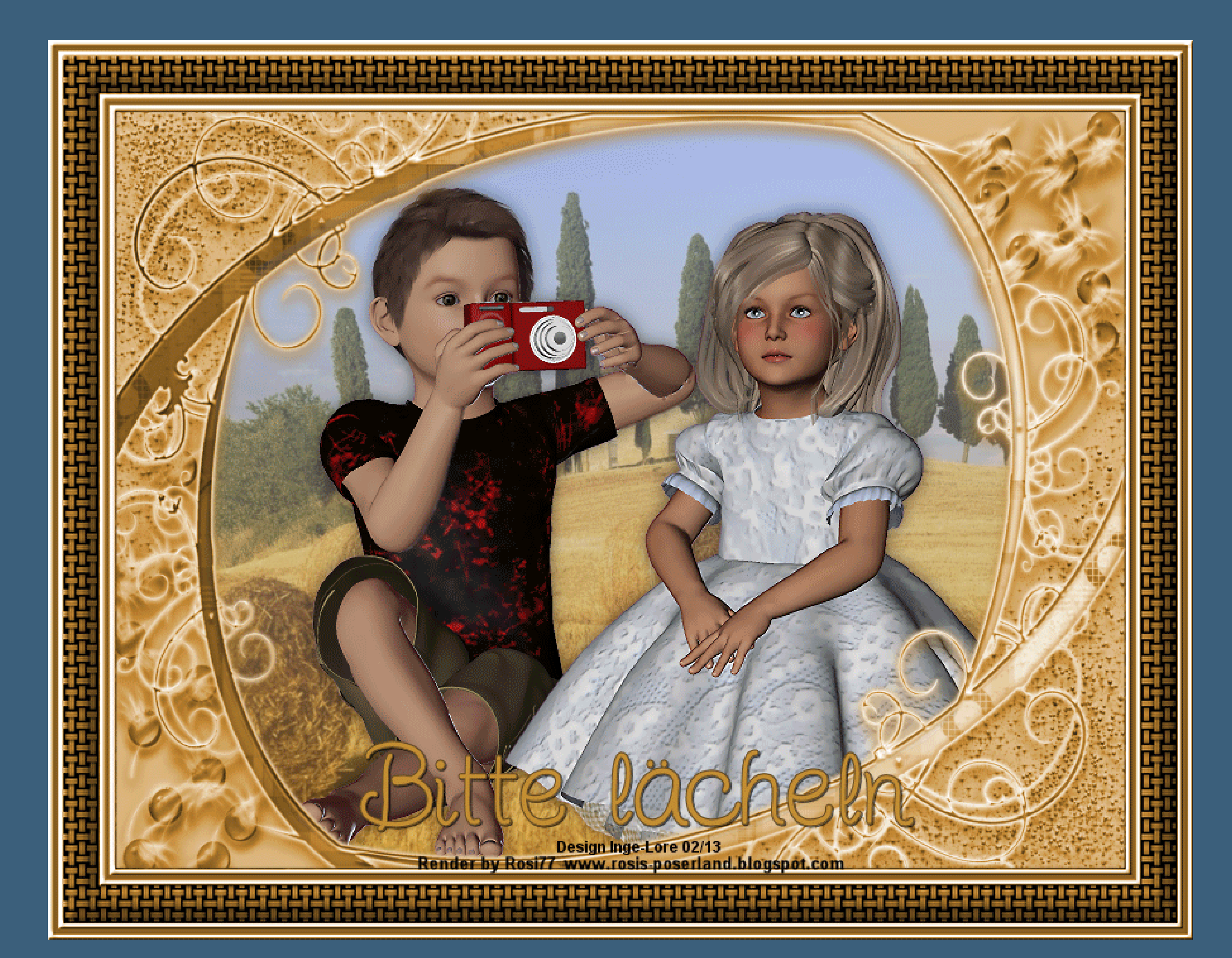

# **Bitte lächeln**

### **©Inge-Lore 18.07.2010**

## B.

匮

**Dieses Tutorial ist ganz allein in meiner Fantasie entstanden,Zufälligkeiten mit anderen**

**Tutorialen im weiten www sind nicht beabsichtigt.**

**Das Copyright des Tutorials liegt alleine bei mir.**

**Es ist nicht erlaubt,mein Tutorial zu kopieren oder auf**

**anderen Seiten zum download anzubieten.**

**Mein Material habe ich aus diversen Tubengruppen.**

**Das Copyright des Materials liegt alleine beim jeweiligen Künstler.**

**Sollte ich ein Copyright verletzt haben,sendet mir bitte eine [E-Mail.](mailto:i.rumpke@gmx.de)**

**Ich danke allen Tubern für das schöne Material,ohne das es solche schönen Bilder gar nicht geben würde.**

**Mein besonderer Dank geht an [Rosi77](http://rosis-poserland.blogspot.de/) für die schöne Tube**

**und an Bärbel für den Rahmen**

**Ich habe das Tutorial mit PSP X2 geschrieben,aber es sollte auch mit allen**

**anderen Varianten zu basteln gehen.**

**\*\*\*\*\*\*\*\*\*\*\*\*\*\*\*\*\*\*\*\*\*\*\*\*\*\*\*\*\*\*\*\*\***

**Hier werden meine Tutoriale getestet**

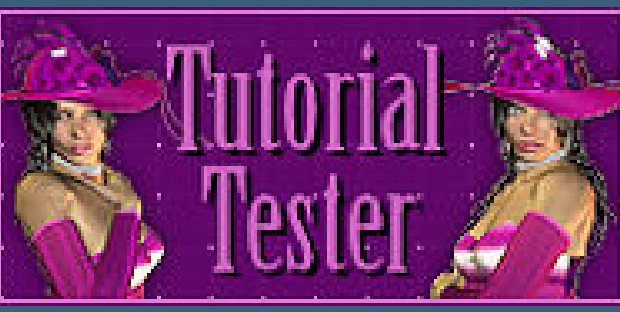

**\*\*\*\*\*\*\*\*\*\*\*\*\*\*\*\*\*\*\*\*\*\*\*\*\*\*\*\*\*\*\*\*\***

#### **[Plugins](http://www.google.com/url?q=http%3A%2F%2Fwww.waldgeists-traumseiten.de%2FPages%2FPlugins.htm&sa=D&sntz=1&usg=AFQjCNFl9Wo9zNEMMSDeoLgyjxVXoi_cNg)**

#### **werden keine gebraucht**

\*\*\*\*\*\*\*\*\*\*\*\*\*\*\*\*\*\*\*\*\*\*\*\*\*\*\*\*\*\*\*\*\*

**[Material](https://filehorst.de/d/dEbvzIGb) oder [HIER](http://www.mediafire.com/file/irgjhcm8tz1qzyy/59-bitte-laecheln.rar/file)**

**Personentuben**

**meine sind von [Rosi77](http://rosis-poserland.blogspot.de/)**

**eine davon mit Fotoapparat**

**Hintergrundtube**

**\*\*\*\*\*\*\*\*\*\*\*\*\*\*\*\*\*\*\*\*\*\*\*\*\*\*\*\*\*\***

**Punkt 1**

**Lösch von \*Rahmen-1-bd-21-1-09\* das WZ.**

**Exportiere über \*Datei–Exportieren–Bilderrahmen\***

**den Rahmen in dein PSP.**

**Nun kannst du die Datei wieder schließen,**

**bei der nun folgenden Frage antworte bitte mit \*nein\*.**

**Such dir aus deinen Tuben eine helle VG**

**und dunke HG Farbe aus.**

**Stelle diesen Verlauf bei deiner VG Farbe ein.**

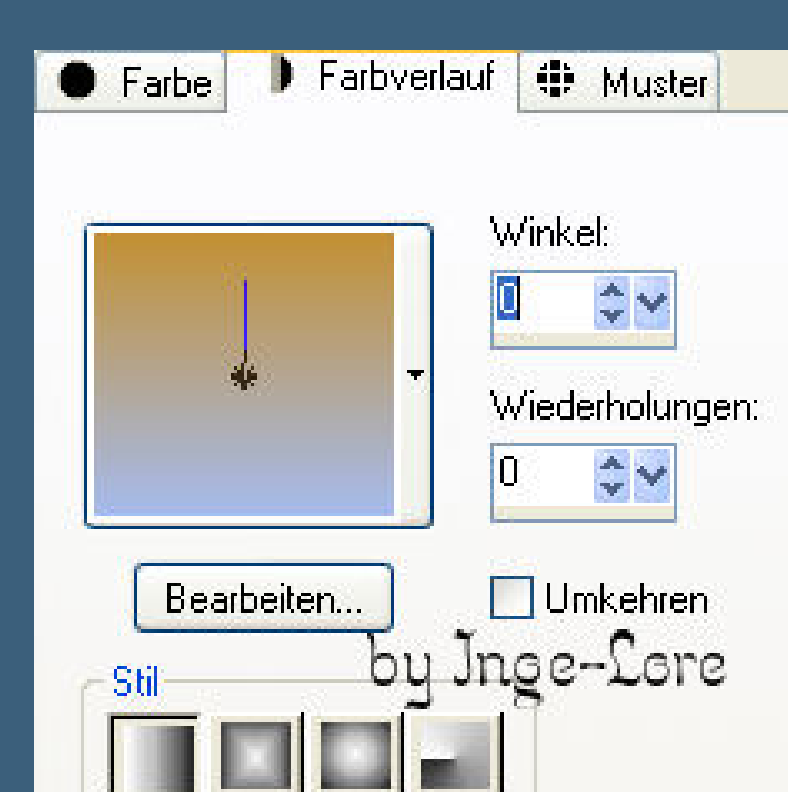

• [Edith](https://tuts.rumpke.de/edith-3/) 3 • [Eglantine](https://tuts.rumpke.de/tutoriale-eglantine/)

**Neue Ebene–Auswahl–Auswahl alles**

**Kopiere deine Hintergrundtube**

**einfügen in die Auswahl–Auswahl aufheben.**

**Stell die Deckfähigkeit auf 50.**

#### **Punkt 2**

**Kopiere deine Personentube/n**

**einfügen auf dein Bild als neue Ebene.**

**Effekte-3D** Effekte-Schlagschatten 0-0-70-20

**Neue Ebene–Auswahl alles**

**kopiere \*Frame (19)\*–einfügen in die Auswahl.**

**Auswahl aufheben.**

**Anpassen–Farbton und Sättigung–kolorieren**

**Punkt 3**

#### **Bild–Bilderrahmen**

**such dir die eben exportiere Datei \*Rahmen-1-bd-21-1-09\***

**mit diesen Einstellungen**

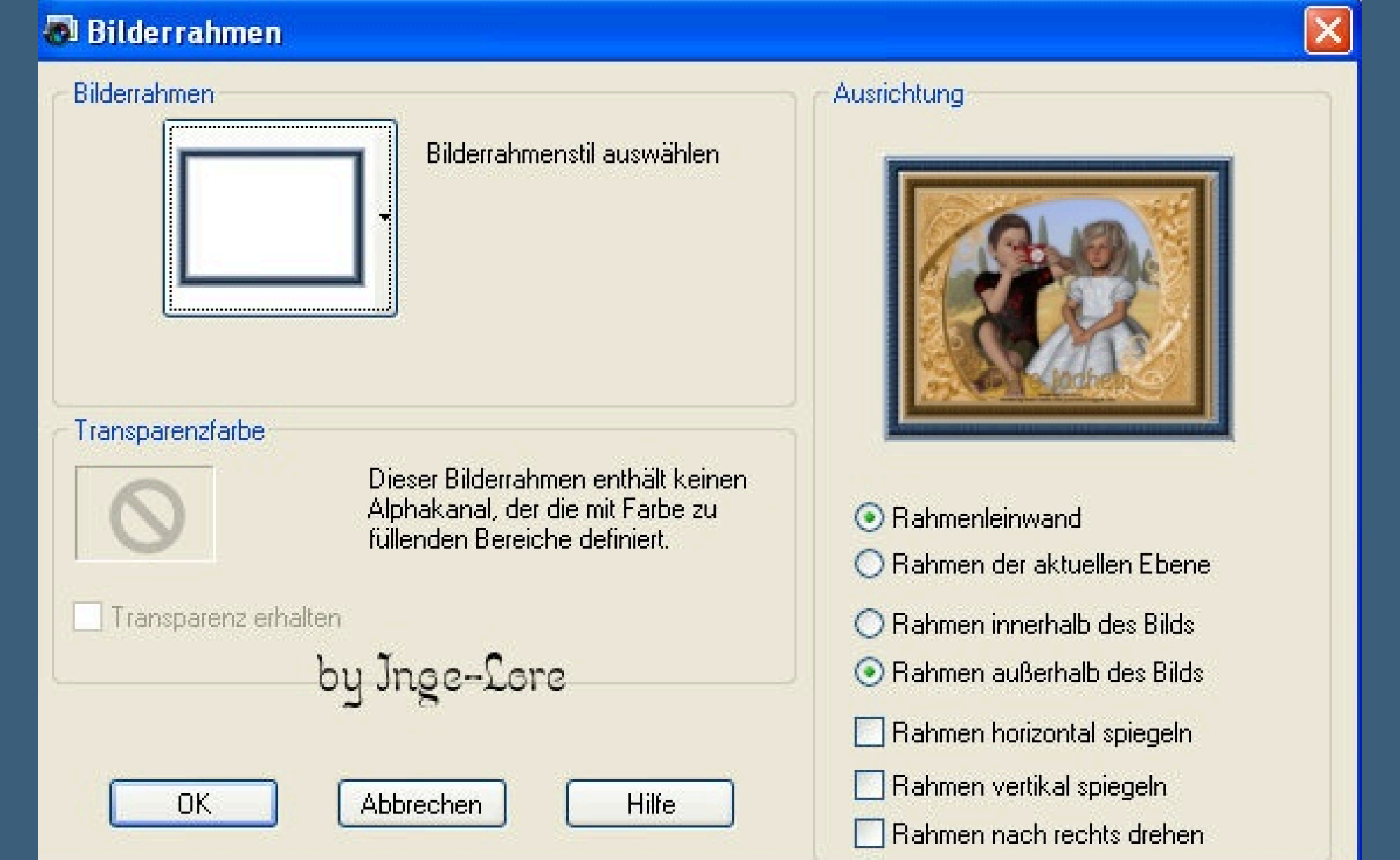

**kolorieren wieder nach deinen Farben. Schreibe deinen Text oder setz meinen als neue Ebene auf dein Bild**

**Schlagschatten 1/1/70/1**

**Setz dein WZ auf neue Ebene. Bild–Größe ändern–verkleinern auf 800Px Breite.**

#### **Alle Ebenen angehakt**

**Punkt 4**

**Sitzen alle Tuben an der richtigen Stelle,**

**dann fasse alle Ebenen sichtbar zusammen.**

**Ebene duplizieren**

Effekte-Licheffekte-Nova

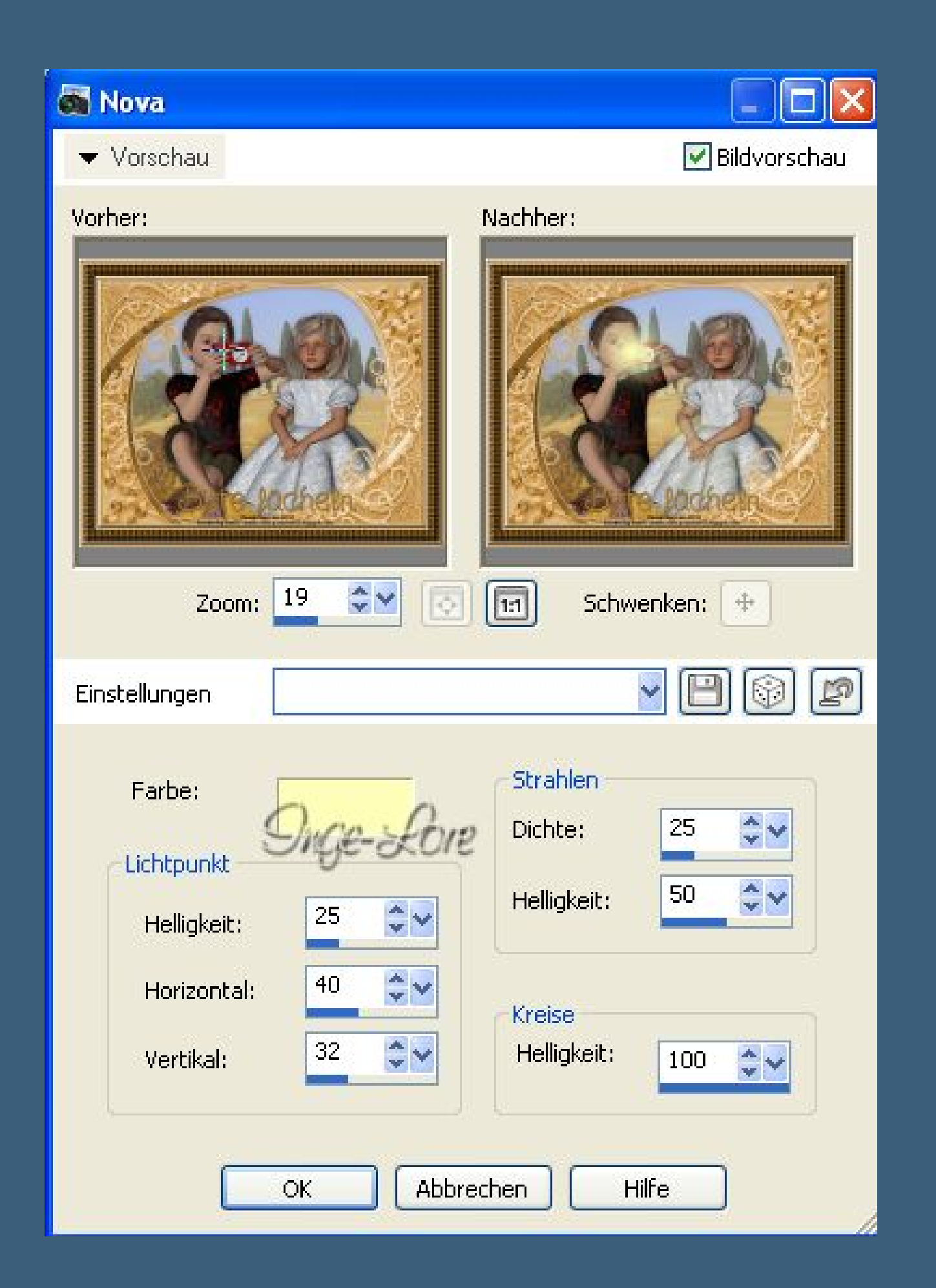

**Zieh das kleine Kreuz im linken Bild genau auf die Stelle,wo es blitzen soll. Durch ran zoomen kannst du es noch besser sehen.**

**Ebene unsichtbar stellen–unterste Ebene aktivieren**

**Punkt 5**

## **Animation**

### Kopieren–Öffne deinen Animationsshop

**einfügen als neue Animation**

**zurück ins PSP–mach die oberste Ebene wieder sichtbar**

**aktiviere sie–kopieren–in den Anishop**

**einfügen nach dem aktuellen Einzelbild.**

**Bleib im Anishop–aktiviere Bild 1**

**Animation–Einzelbildeigenschaften**

**stell auf 300**

**Bild 2 bleibt auf 10**

**Bearbeiten–alles auswählen**

**Nun kannst du dein Bild als gif speichern.**